## **Let's Encrypt**

## **Verwendetes System: Ubuntu 16.04**

[Let's Encrypt](https://letsencrypt.org/) (englisch, "Lasst uns verschlüsseln") ist eine Zertifizierungsstelle, die Ende 2015 in Betrieb gegangen ist und kostenlose X.509-Zertifikate für Transport Layer Security (TLS) anbietet. Dabei ersetzt ein automatisierter Prozess die bisher gängigen komplexen händischen Vorgänge bei der Erstellung, Validierung, Signierung, Einrichtung und Erneuerung von Zertifikaten für verschlüsselte Websites. Eine Registrierung auf der Webseite von Let's Encrypt gibt es nicht, und ist auch nicht notwendig.

## **Installation**

Benutzt man [Virtualmin](https://www.virtualmin.com/) ist dieser Schritt nicht notwendig. Let's Encrypt ist in Virtualmin bereits integriert.

[https://www.digitalocean.com/community/tutorials/how-to-secure-apache-with-let-s-encrypt-on-ubunt](https://www.digitalocean.com/community/tutorials/how-to-secure-apache-with-let-s-encrypt-on-ubuntu-16-04)

apt install letsencrypt

## **Bedienung**

 $\blacktriangleright$  Fix Me!

From: <https://deepdoc.at/dokuwiki/>- **DEEPDOC.AT - enjoy your brain**

Permanent link: **[https://deepdoc.at/dokuwiki/doku.php?id=server\\_und\\_serverdienste:let\\_s\\_encrypt&rev=1493637248](https://deepdoc.at/dokuwiki/doku.php?id=server_und_serverdienste:let_s_encrypt&rev=1493637248)**

[u-16-04](https://www.digitalocean.com/community/tutorials/how-to-secure-apache-with-let-s-encrypt-on-ubuntu-16-04) <https://www.vultr.com/docs/setup-lets-encrypt-with-apache-on-ubuntu-16-04>

Last update: **2017/05/01 13:14**

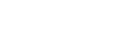

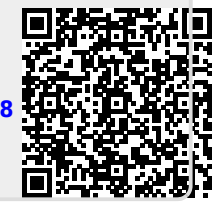